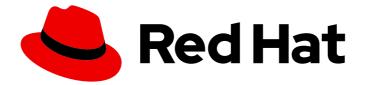

# Red Hat Ansible Automation Platform 2.3

# Red Hat Ansible Automation Platform Planning Guide

This document provides requirements, options, and recommendations for installing Red Hat Ansible Automation Platform.

Last Updated: 2024-05-17

# Red Hat Ansible Automation Platform 2.3 Red Hat Ansible Automation Platform Planning Guide

This document provides requirements, options, and recommendations for installing Red Hat Ansible Automation Platform.

### Legal Notice

Copyright © 2024 Red Hat, Inc.

The text of and illustrations in this document are licensed by Red Hat under a Creative Commons Attribution–Share Alike 3.0 Unported license ("CC-BY-SA"). An explanation of CC-BY-SA is available at

http://creativecommons.org/licenses/by-sa/3.0/

. In accordance with CC-BY-SA, if you distribute this document or an adaptation of it, you must provide the URL for the original version.

Red Hat, as the licensor of this document, waives the right to enforce, and agrees not to assert, Section 4d of CC-BY-SA to the fullest extent permitted by applicable law.

Red Hat, Red Hat Enterprise Linux, the Shadowman logo, the Red Hat logo, JBoss, OpenShift, Fedora, the Infinity logo, and RHCE are trademarks of Red Hat, Inc., registered in the United States and other countries.

Linux <sup>®</sup> is the registered trademark of Linus Torvalds in the United States and other countries.

Java <sup>®</sup> is a registered trademark of Oracle and/or its affiliates.

XFS <sup>®</sup> is a trademark of Silicon Graphics International Corp. or its subsidiaries in the United States and/or other countries.

MySQL <sup>®</sup> is a registered trademark of MySQL AB in the United States, the European Union and other countries.

Node.js <sup>®</sup> is an official trademark of Joyent. Red Hat is not formally related to or endorsed by the official Joyent Node.js open source or commercial project.

The OpenStack <sup>®</sup> Word Mark and OpenStack logo are either registered trademarks/service marks or trademarks/service marks of the OpenStack Foundation, in the United States and other countries and are used with the OpenStack Foundation's permission. We are not affiliated with, endorsed or sponsored by the OpenStack Foundation, or the OpenStack community.

All other trademarks are the property of their respective owners.

#### Abstract

Providing Feedback: If you have a suggestion to improve this documentation, or find an error, please contact technical support at to create an issue on the Ansible Automation Platform Jira project using the Docs component.

# Table of Contents

| PREFACE                                                                                                    | . 3                                                                                            |
|----------------------------------------------------------------------------------------------------|------------------------------------------------------------------------------------------------|
| MAKING OPEN SOURCE MORE INCLUSIVE                                                                                                    | . 4                                                                                            |
| CHAPTER 1. PLANNING YOUR RED HAT ANSIBLE AUTOMATION PLATFORM INSTALLATION                                                                                                    | . 5                                                                                            |
| CHAPTER 2. RED HAT ANSIBLE AUTOMATION PLATFORM ARCHITECTURE                                                                                                    | . <b>6</b><br>6                                                                                |
| CHAPTER 3. RED HAT ANSIBLE AUTOMATION PLATFORM PLATFORM COMPONENTS                                                                                                    | . 8<br>8<br>8<br>9<br>9                                                                        |
| <ul> <li>CHAPTER 4. SYSTEM REQUIREMENTS</li> <li>4.1. RED HAT ANSIBLE AUTOMATION PLATFORM SYSTEM REQUIREMENTS</li> <li>4.2. AUTOMATION CONTROLLER SYSTEM REQUIREMENTS</li> <li>4.3. AUTOMATION HUB SYSTEM REQUIREMENTS</li> <li>4.4. POSTGRESQL REQUIREMENTS</li> <li>4.4.1. Setting up an external (customer supported) database</li> <li>4.4.2. Benchmarking storage performance for the Ansible Automation Platform PostgreSQL database</li> </ul> | 10<br>10<br>11<br>14<br>15<br>17<br>18                                                         |
| CHAPTER 5. NETWORK PORTS AND PROTOCOLS                                                                                                    | 20                                                                                             |
| CHAPTER 6. ATTACHING YOUR RED HAT ANSIBLE AUTOMATION PLATFORM SUBSCRIPTION                                                                                                    | 29                                                                                             |
| <b>CHAPTER 7. CHOOSING AND OBTAINING A RED HAT ANSIBLE AUTOMATION PLATFORM INSTALLER</b><br>7.1. INSTALLING WITH INTERNET ACCESS<br>7.2. INSTALLING WITHOUT INTERNET ACCESS                                                                                                    | <b>31</b><br>31<br>31                                                                          |
| <ul> <li>CHAPTER 8. ABOUT THE INSTALLER INVENTORY FILE</li> <li>8.1. GUIDELINES FOR HOSTS AND GROUPS</li> <li>8.2. DEPROVISIONING NODES OR GROUPS</li> <li>8.3. INVENTORY VARIABLES</li> <li>8.4. RULES FOR DECLARING VARIABLES IN INVENTORY FILES</li> <li>8.5. SECURING SECRETS IN THE INVENTORY FILE</li> <li>8.6. ADDITIONAL INVENTORY FILE VARIABLES</li> </ul>                                                                                  | <ul> <li>33</li> <li>34</li> <li>35</li> <li>36</li> <li>36</li> <li>37</li> <li>38</li> </ul> |
| CHAPTER 9. SUPPORTED INSTALLATION SCENARIOS<br>9.1. STANDALONE AUTOMATION CONTROLLER WITH A DATABASE ON THE SAME NODE, OR A NON-                                                                                                    | 39                                                                                             |
| 9.2. STANDALONE AUTOMATION CONTROLLER WITH A DATABASE ON THE SAME NODE, OR A NON-<br>9.3. STANDALONE AUTOMATION CONTROLLER WITH AN EXTERNAL MANAGED DATABASE<br>9.3. STANDALONE AUTOMATION HUB WITH A DATABASE ON THE SAME NODE, OR A NON-INSTALLER<br>MANAGED DATABASE                                                                                                    | 39<br>39<br>39                                                                                 |
| 9.4. STANDALONE AUTOMATION HUB WITH AN EXTERNAL MANAGED DATABASE<br>9.5. PLATFORM INSTALLATION WITH A DATABASE ON THE AUTOMATION CONTROLLER NODE, OR NOT<br>INSTALLER MANAGED DATABASE                                                                                                    | 39<br>N-<br>39                                                                                 |
| 9.6. PLATFORM INSTALLATION WITH AN EXTERNAL MANAGED DATABASE<br>9.7. MULTI-MACHINE CLUSTER INSTALLATION WITH AN EXTERNAL MANAGED DATABASE                                                                                                    | 39<br>40                                                                                       |

# PREFACE

Thank you for your interest in Red Hat Ansible Automation Platform. Ansible Automation Platform is a commercial offering that helps teams manage complex multi-tier deployments by adding control, knowledge, and delegation to Ansible-powered environments.

Use the information in this guide to plan your Red Hat Ansible Automation Platform installation.

# MAKING OPEN SOURCE MORE INCLUSIVE

Red Hat is committed to replacing problematic language in our code, documentation, and web properties. We are beginning with these four terms: master, slave, blacklist, and whitelist. Because of the enormity of this endeavor, these changes will be implemented gradually over several upcoming releases. For more details, see our CTO Chris Wright's message.

# CHAPTER 1. PLANNING YOUR RED HAT ANSIBLE AUTOMATION PLATFORM INSTALLATION

Red Hat Ansible Automation Platform is supported on both Red Hat Enterprise Linux and Red Hat OpenShift. Use this guide to plan your Red Hat Ansible Automation Platform installation on Red Hat Enterprise Linux.

To install Red Hat Ansible Automation Platform on your Red Hat OpenShift Container Platform environment, see Deploying the Red Hat Ansible Automation Platform operator on OpenShift Container Platform.

# CHAPTER 2. RED HAT ANSIBLE AUTOMATION PLATFORM ARCHITECTURE

As a modular platform, Ansible Automation Platform provides the flexibility to easily integrate components and customize your deployment to best meet your automation requirements. This section provides a comprehensive architectural example of an Ansible Automation Platform deployment.

### 2.1. EXAMPLE ANSIBLE AUTOMATION PLATFORM ARCHITECTURE

The Red Hat Ansible Automation Platform 2.3 reference architecture provides an example setup of a standard deployment of Ansible Automation Platform using automation mesh on Red Hat Enterprise Linux. The deployment shown takes advantage of the following key components to provide a simple, secure and flexible method of handling your automation workloads, a central location for content collections, and automated resolution of IT requests.

#### Automation controller

Provides the control plane for automation through its UI, Restful API, RBAC workflows and CI/CD integrations.

#### Automation mesh

Is an overlay network that provides the ability to ease the distribution of work across a large and dispersed collection of workers through nodes that establish peer-to-peer connections with each other using existing networks.

#### Private automation hub

Provides automation developers the ability to collaborate and publish their own automation content and streamline delivery of Ansible code within their organization.

The architecture for this example consists of the following:

- A two node automation controller cluster
- An optional hop node to connect automation controller to execution nodes
- A two node automation hub cluster
- A single PostgreSQL database connected to the automation controller and automation hub
- Two execution nodes per automation controller cluster

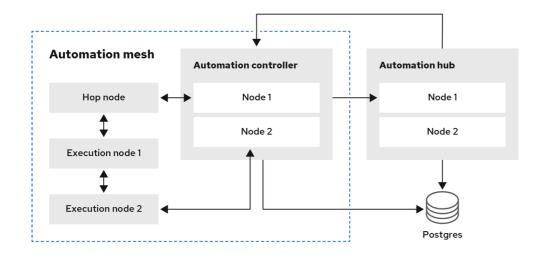

#### Figure 2.1. Example Ansible Automation Platform 2.3 architecture

346\_Ansible\_0623

# CHAPTER 3. RED HAT ANSIBLE AUTOMATION PLATFORM PLATFORM COMPONENTS

Ansible Automation Platform is a modular platform composed of separate components that can be connected together to meet your deployment needs. Ansible Automation Platform deployments start with automation controller which is the enterprise framework for controlling, securing, and managing Ansible automation with a user interface (UI) and RESTful application programming interface (API). Then, you can add to your deployment any combination of the following automation platform components:

# **3.1. ANSIBLE AUTOMATION HUB**

Ansible automation hub is a repository for certified content of Ansible Content Collections. It is the centralized repository for Red Hat and its partners to publish content, and for customers to discover certified, supported Ansible Content Collections. Red Hat Ansible Certified Content provides users with content that has been tested and is supported by Red Hat.

### **3.2. PRIVATE AUTOMATION HUB**

Private automation hub provides both disconnected and on premise solution for synchronizing content. You can synchronize collections and execution environment images from Red Hat cloud automation hub, storing and serving your own custom automation collections and execution images. You can also use other sources such as Ansible Galaxy or other container registries to provide content to your private automation hub. Private automation hub can integrate into your enterprise directory and your CI/CD pipelines.

# 3.3. AUTOMATION SERVICES CATALOG

Automation services catalog is a service within Red Hat Ansible Automation Platform. Automation services catalog enables you to organize and govern product catalog sources on Ansible automation controller across various environments.

Using automation services catalog you can:

- Apply multi-level approval to individual platform inventories.
- Organize content in the form of products from your platforms into portfolios.
- Choose portfolios to share with specific groups of users.
- Set boundaries around values driving execution of user requests.

# **3.4. AUTOMATION MESH**

Automation mesh is an overlay network intended to ease the distribution of work across a large and dispersed collection of workers through nodes that establish peer-to-peer connections with each other using existing networks.

Automation mesh provides:

• Dynamic cluster capacity that scales independently, allowing you to create, register, group, ungroup and deregister nodes with minimal downtime.

- Control and execution plane separation that enables you to scale playbook execution capacity independently from control plane capacity.
- Deployment choices that are resilient to latency, reconfigurable without outage, and that dynamically re-reroute to choose a different path when outages exist.
- Mesh routing changes.
- Connectivity that includes bi-directional, multi-hopped mesh communication possibilities which are Federal Information Processing Standards (FIPS) compliant.

# **3.5. AUTOMATION EXECUTION ENVIRONMENTS**

Automation execution environments are container images on which all automation in Red Hat Ansible Automation Platform is run. They provide a solution that includes the Ansible execution engine and hundreds of modules that help users automate all aspects of IT environments and processes. Automation execution environments automate commonly used operating systems, infrastructure platforms, network devices, and clouds.

# 3.6. ANSIBLE GALAXY

Ansible Galaxy is a hub for finding, reusing, and sharing Ansible content. Community-provided Galaxy content, in the form of prepackaged roles, can help start automation projects. Roles for provisioning infrastructure, deploying applications, and completing other tasks can be dropped into Ansible Playbooks and be applied immediately to customer environments.

# **3.7. AUTOMATION CONTENT NAVIGATOR**

Automation content navigator is a *textual user interface* (TUI) that becomes the primary command line interface into the automation platform, covering use cases from content building, running automation locally in an execution environment, running automation in Ansible Automation Platform, and providing the foundation for future *integrated development environments* (IDEs).

# **CHAPTER 4. SYSTEM REQUIREMENTS**

Use this information when planning your Red Hat Ansible Automation Platform installations and designing automation mesh topologies that fit your use case.

#### Prerequisites

- You must be able to obtain root access either through the **sudo** command, or through privilege escalation. For more on privilege escalation see Understanding Privilege Escalation.
- You must be able to de-escalate privileges from root to users such as: AWX, PostgreSQL, or Pulp.
- You must configure an NTP client on all nodes. For more information, see Configuring NTP server using Chrony.

# 4.1. RED HAT ANSIBLE AUTOMATION PLATFORM SYSTEM REQUIREMENTS

Your system must meet the following minimum system requirements to install and run Red Hat Ansible Automation Platform.

| Table 4.1. | Base | system |
|------------|------|--------|
|------------|------|--------|

| Requirement  | Required                                                                | Notes                                                                                                    |
|--------------|-------------------------------------------------------------------------|----------------------------------------------------------------------------------------------------|
| Subscription | Valid Red Hat Ansible Automation<br>Platform                            |                                                                                                    |
| OS           | Red Hat Enterprise Linux 8.4 or<br>later 64-bit (x86)                   | Red Hat Ansible Automation<br>Platform is also supported on<br>OpenShift, see Deploying the Red<br>Hat Ansible Automation Platform<br>operator on OpenShift Container<br>Platform for more information. |
| Ansible      | version 2.14 (to install)                                               | Ansible Automation Platform<br>ships with execution<br>environments that contain<br>ansible-core 2.14.                                                                                                  |
| Python       | 3.8 or later                                                            |                                                                                                    |
| Browser      | A currently supported version of<br>Mozilla FireFox or Google<br>Chrome |                                                                                                    |
| Database     | PostgreSQL version 13                                                   |                                                                                                    |

The following are necessary for you to work with project updates and collections:

- Ensure that the following domain names are part of either the firewall or the proxy's allowlist for successful connection and download of collections from automation hub or Galaxy server:
  - galaxy.ansible.com
  - cloud.redhat.com
  - console.redhat.com
  - sso.redhat.com
- SSL inspection must be disabled either when using self signed certificates or for the Red Hat domains.

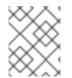

#### NOTE

The requirements for systems managed by Ansible Automation Platform are the same as for Ansible. See Getting Started in the Ansible *User Guide*.

#### Additional notes for Red Hat Ansible Automation Platform requirements

- The requirements for systems managed by Ansible Automation Platform are the same as for Ansible. See Getting Started in the Ansible *User Guide*.
- Although Red Hat Ansible Automation Platform depends on Ansible Playbooks and requires the installation of the latest stable version of Ansible before installing automation controller, manual installations of Ansible are no longer required.
- For new installations, automation controller installs the latest release package of Ansible 2.3.
- If performing a bundled Ansible Automation Platform installation, the installation program attempts to install Ansible (and its dependencies) from the bundle for you.
- If you choose to install Ansible on your own, the Ansible Automation Platform installation program detects that Ansible has been installed and does not attempt to reinstall it.

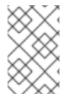

#### NOTE

You must install Ansible using a package manager such as **yum**, and the latest stable version of the package manager must be installed for Red Hat Ansible Automation Platform to work properly. Ansible version 2.14 is required for versions 2.3 and later.

# 4.2. AUTOMATION CONTROLLER SYSTEM REQUIREMENTS

Automation controller is a distributed system, where different software components can be co-located or deployed across multiple compute nodes. In the installer, node types of control, hybrid, execution, and hop are provided as abstractions to help you design the topology appropriate for your use case.

Use the following recommendations for node sizing:

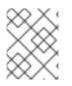

#### NOTE

On control and hybrid nodes, allocate a minimum of 20 GB to /**var**/**lib**/**awx** for execution environment storage.

#### **Execution nodes**

Runs automation. Increases memory and CPU to increase capacity for running more forks

| Requirement | Required     |
|-------------|--------------|
| RAM         | 16 GB        |
| CPUs        | 4            |
| Local disk  | 40GB minimum |

#### **Control nodes**

Processes events and runs cluster jobs including project updates and cleanup jobs. Increasing CPU and memory can help with job event processing.

| Requirement | Required                                                                                                    |
|-------------|----------------------------------------------------------------------------------------------------|
| RAM         | 16 GB                                                                                                    |
| CPUs        | 4                                                                                                    |
| Local disk  | <ul> <li>40GB minimum with at least 20GB available under /var/lib/awx</li> <li>Storage volume must be rated for a minimum baseline of 1500 IOPS</li> <li>Projects are stored on control and hybrid nodes, and for the duration of jobs, are also stored on execution nodes. If the cluster has many large projects, consider doubling the GB in /var/lib/awx/projects, to avoid disk space errors</li> </ul> |

#### Hybrid nodes

Runs both automation and cluster jobs. Comments on CPU and memory for execution and control nodes also apply to this node type.

| Requirement | Required |
|-------------|----------|
| RAM         | 16 GB    |
| CPUs        | 4        |

| Requirement | Required                                                                                                    |
|-------------|----------------------------------------------------------------------------------------------------|
| Local disk  | <ul> <li>40GB minimum with at least 20GB available under /var/lib/awx</li> <li>Storage volume must be rated for a minimum baseline of 1500 IOPS</li> <li>Projects are stored on control and hybrid nodes, and for the duration of jobs, are also stored on execution nodes. If the cluster has many large projects, consider doubling the GB in /var/lib/awx/projects, to avoid disk space errors</li> </ul> |

#### Hop nodes

Serves to route traffic from one part of the automation mesh to another (for example, could be a bastion host into another network). RAM could affect throughput, CPU activity is low. Network bandwidth and latency are generally a more important factor than either RAM or CPU.

| Requirement | Required |
|-------------|----------|
| RAM         | 16 GB    |
| CPUs        | 4        |
| Local disk  | 40GB     |

- Actual RAM requirements vary based on how many hosts automation controller will manage simultaneously (which is controlled by the **forks** parameter in the job template or the system **ansible.cfg** file). To avoid possible resource conflicts, Ansible recommends 1 GB of memory per 10 forks + 2 GB reservation for automation controller, see Automation controller Capacity Determination and Job Impact for further details. If **forks** is set to 400, 42 GB of memory is recommended.
- Automation controller hosts check if **umask** is set to 0022. If not, the setup fails. Set **umask=0022** to avoid this error.
- A larger number of hosts can be addressed, but if the fork number is less than the total host count, more passes across the hosts are required. You can avoid these RAM limitations by using any of the following approaches:
  - Use rolling updates.
  - Use the provisioning callback system built into automation controller, where each system requesting configuration enters a queue and is processed as quickly as possible.
  - In cases where automation controller is producing or deploying images such as AMIs.

#### Additional resources

- For more information about obtaining an automation controller subscription, see Import a subscription.
- For questions, contact Ansible support through the Red Hat Customer portal.

### 4.3. AUTOMATION HUB SYSTEM REQUIREMENTS

Automation hub enables you to discover and use new certified automation content from Red Hat Ansible and Certified Partners. On Ansible automation hub, you can discover and manage Ansible Collections, which are supported automation content developed by Red Hat and its partners for use cases such as cloud automation, network automation, and security automation.

Automation hub has the following system requirements:

| Requirement | Required     | Notes                                                                                                    |
|-------------|--------------|----------------------------------------------------------------------------------------------------|
| RAM         | 8 GB minimum | <ul> <li>8 GB RAM (minimum<br/>and recommended for<br/>Vagrant trial<br/>installations)</li> <li>8 GB RAM (minimum for<br/>external standalone<br/>PostgreSQL databases)</li> <li>For capacity based on<br/>forks in your<br/>configuration, see<br/>additional resources</li> </ul> |
| CPUs        | 2 minimum    | For capacity based on forks in your configuration, see additional resources.                                                                                                    |
| Local disk  | 60 GB disk   | A minimum of 40GB should be dedicated to /var for collection storage.                                                                                                    |

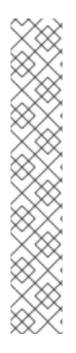

#### NOTE

Private automation hub

If you install private automation hub from an internal address, and have a certificate which only encompasses the external address, this can result in an installation which cannot be used as container registry without certificate issues.

To avoid this, use the **automationhub\_main\_url** inventory variable with a value like https://pah.example.com linking to the private automation hub node in the installation inventory file.

This adds the external address to /etc/pulp/settings.py.

This implies that you only want to use the external address.

For information on inventory file variables, see Inventory File Variables in the *Red Hat Ansible Automation Platform Installation Guide*.

# 4.4. POSTGRESQL REQUIREMENTS

Red Hat Ansible Automation Platform uses PostgreSQL 13.

- PostgreSQL user passwords are hashed with SCRAM-SHA-256 secure hashing algorithm before storing in the database.
- To determine if your automation controller instance has access to the database, you can do so with the command, **awx-manage check\_db**.

| Service                    | Required                        | Notes                                                                                                    |
|----------------------------|---------------------------------|----------------------------------------------------------------------------------------------------|
| Each automation controller | 40 GB dedicated hard disk space | <ul> <li>Dedicate a minimum of 20 GB to /var/ for file and working directory storage.</li> <li>Storage volume must be rated for a minimum baseline of 1500 IOPS.</li> <li>Projects are stored on control and hybrid nodes, and for the duration of jobs, are also stored on execution nodes. If the cluster has many large projects, consider having twice the GB in /var/lib/awx/projects, to avoid disk space errors.</li> <li>150 GB+ recommended</li> </ul> |

Table 4.2. Database

| Service             | Required                        | Notes                                                                                                    |
|---------------------|---------------------------------|----------------------------------------------------------------------------------------------------|
| Each automation hub | 60 GB dedicated hard disk space | Storage volume must be rated for<br>a minimum baseline of 1500 IOPS.                                                                                                    |
| Database            | 20 GB dedicated hard disk space | <ul> <li>150 GB+ recommended</li> <li>Storage volume must be rated for a high baseline IOPS (1500 or more).</li> <li>All automation controller data is stored in the database. Database storage increases with the number of hosts managed, number of facts stored in the fact cache, and number of tasks in any individual job. For example, a playbook run every hour (24 times a day) across 250 hosts, with 20 tasks, will store over 800000 events in the database every week.</li> <li>If not enough space is reserved in the database, old job runs and facts must be cleaned on a regular basis. Refer to Management Jobs in the Automation Controller Administration Guide for more information</li> </ul> |

#### PostgreSQL Configurations

Optionally, you can configure the PostgreSQL database as separate nodes that are not managed by the Red Hat Ansible Automation Platform installer. When the Ansible Automation Platform installer manages the database server, it configures the server with defaults that are generally recommended for most workloads. However, you can adjust these PostgreSQL settings for standalone database server node where **ansible\_memtotal\_mb** is the total memory size of the database server:

```
max_connections == 1024
shared_buffers == ansible_memtotal_mb*0.3
work_mem == ansible_memtotal_mb*0.03
maintenance_work_mem == ansible_memtotal_mb*0.04
```

#### Additional resources

For more detail on tuning your PostgreSQL server, see the PostgreSQL documentation.

#### 4.4.1. Setting up an external (customer supported) database

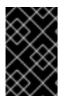

#### IMPORTANT

Red Hat does not support the use of external (customer supported) databases, however they are used by customers. The following guidance on initial configuration, from a product installation perspective only, is provided to avoid related support requests.

To create a database, user and password on an external PostgreSQL compliant database for use with automation controller, use the following procedure.

#### Procedure

1. Install and then connect to a PostgreSQL compliant database server with superuser privileges.

# psql -h <db.example.com> -U superuser -p 5432 -d postgres <Password for user superuser>:

Where:

-h hostname --host=hostname

Specifies the host name of the machine on which the server is running. If the value begins with a slash, it is used as the directory for the Unix-domain socket.

-d dbname --dbname=dbname

Specifies the name of the database to connect to. This is equivalent to specifying **dbname** as the first non-option argument on the command line. The **dbname** can be a connection string. If so, connection string parameters override any conflicting command line options.

-U username --username=username

Connect to the database as the user **username** instead of the default. (You must have permission to do so.)

- 2. Create the user, database, and password with the **createDB** or administrator role assigned to the user. For further information, see Database Roles.
- 3. Add the database credentials and host details to the automation controller inventory file as an external database.

The default values are used in the following example:

[database] pg\_host='db.example.com' pg\_port=5432 pg\_database='awx' pg\_username='awx' pg\_password='redhat' 4. Run the installer.

If you are using a PostgreSQL database with automation controller, the database is owned by the connecting user and must have a **createDB** or administrator role assigned to it.

- 5. Check that you are able to connect to the created database with the user, password, and database name.
- 6. Check the permission of the user, the user should have the **createDB** or administrator role.

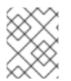

#### NOTE

During this procedure, you must check the External Database coverage. For further information, see <a href="https://access.redhat.com/articles/4010491">https://access.redhat.com/articles/4010491</a>

# 4.4.2. Benchmarking storage performance for the Ansible Automation Platform PostgreSQL database

The following procedure describes how to benchmark the write/read IOPS performance of the storage system to check whether the minimum Ansible Automation Platform PostgreSQL database requirements are met.

#### Prerequisites

• You have installed the Flexible I/O Tester (fio) storage performance benchmarking tool. To install fio, run the following command as the root user:

# yum -y install fio

- You have adequate disk space to store the fio test data log files. The examples shown in the procedure require at least 60GB disk space in the /**tmp** directory:
  - **numjobs** sets the number of jobs run by the command.
  - **size=10G** sets the file size generated by each job.

To reduce the amount of test data, adjust the value of the **size** parameter.

#### Procedure

1. Run a random write test:

\$ fio --name=write\_iops --directory=/tmp --numjobs=3 --size=10G \
--time\_based --runtime=60s --ramp\_time=2s --ioengine=libaio --direct=1 \
--verify=0 --bs=4K --iodepth=64 --rw=randwrite \
--group\_reporting=1 > /tmp/fio\_benchmark\_write\_iops.log \
2>> /tmp/fio\_write\_iops\_error.log

2. Run a random read test:

```
$ fio --name=read_iops --directory=/tmp \
--numjobs=3 --size=10G --time_based --runtime=60s --ramp_time=2s \
--ioengine=libaio --direct=1 --verify=0 --bs=4K --iodepth=64 --rw=randread \
--group_reporting=1 > /tmp/fio_benchmark_read_iops.log \
2>> /tmp/fio_read_iops_error.log
```

3. Review the results:

In the log files written by the benchmark commands, search for the line beginning with **iops**. This line shows the minimum, maximum, and average values for the test.

The following example shows the line in the log file for the random read test:

```
$ cat /tmp/fio_benchmark_read_iops.log
read_iops: (g=0): rw=randread, bs=(R) 4096B-4096B, (W) 4096B-4096B, (T) 4096B-4096B,
ioengine=libaio, iodepth=64
[...]
iops : min=50879, max=61603, avg=56221.33, stdev=679.97, samples=360
[...]
```

You must review, monitor, and revisit the log files according to your own business requirements, application workloads, and new demands.

# **CHAPTER 5. NETWORK PORTS AND PROTOCOLS**

Red Hat Ansible Automation Platform uses several ports to communicate with its services. These ports must be open and available for incoming connections to the Red Hat Ansible Automation Platform server in order for it to work. Ensure that these ports are available and are not being blocked by the server firewall.

The following architectural diagram is an example of a fully deployed Ansible Automation Platform with all possible components.

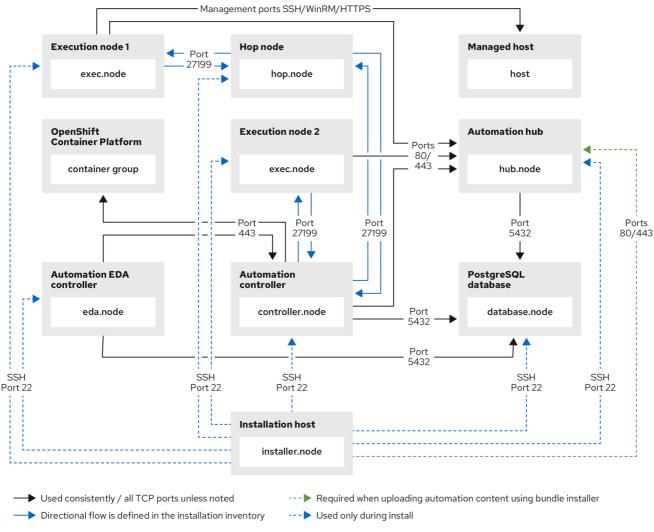

637\_Ansible\_0424

The following tables show the default Red Hat Ansible Automation Platform destination ports required for each application.

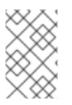

#### NOTE

The following default destination ports and installer inventory listed are configurable. If you choose to configure them to suit your environment, you might experience a change in behavior.

#### Table 5.1. PostgreSQL

| Port | Protocol | Service  | Direction               | Installer<br>Inventory<br>Variable | Required for                                                                         |
|------|----------|----------|-------------------------|------------------------------------|--------------------------------------------------------------------------------------|
| 22   | ТСР      | SSH      | Inbound and<br>Outbound | ansible_port                       | Remote<br>access during<br>installation                                              |
| 5432 | ТСР      | Postgres | Inbound and<br>Outbound | pg_port                            | Default port<br>ALLOW<br>connections<br>from<br>controller(s)<br>to database<br>port |

#### Table 5.2. Automation controller

| Port | Protocol | Service    | Direction               | Installer<br>Inventory<br>Variable | Required for                                                                                                    |
|------|----------|------------|-------------------------|------------------------------------|----------------------------------------------------------------------------------------------------|
| 22   | ТСР      | SSH        | Inbound and<br>Outbound | ansible_port                       | Installation                                                                                                    |
| 80   | ТСР      | HTTP       | Inbound                 | nginx_http_<br>port                | UI/API                                                                                                    |
| 443  | ТСР      | HTTPS      | Inbound                 | nginx_https<br>_port               | UI/API                                                                                                    |
| 5432 | TCP      | PostgreSQL | Inbound and<br>Outbound | pg_port                            | Open <b>only</b> if<br>the internal<br>database is<br>used along<br>with another<br>component.<br>Otherwise, this<br>port should<br>not be open<br>Hybrid mode<br>in a cluster |

| Port  | Protocol | Service  | Direction               | Installer<br>Inventory<br>Variable | Required for                                                                                                    |
|-------|----------|----------|-------------------------|------------------------------------|----------------------------------------------------------------------------------------------------|
| 27199 | TCP      | Receptor | Inbound and<br>Outbound | receptor_list<br>ener_port         | ALLOW<br>receptor<br>listener port<br>across all<br>controllers for<br>mandatory and<br>automatic<br>control plane<br>clustering |

#### Table 5.3. Hop Nodes

| Port  | Protocol | Service  | Direction               | Installer<br>Inventory<br>Variable | Required for                                                                |
|-------|----------|----------|-------------------------|------------------------------------|-----------------------------------------------------------------------------|
| 22    | ТСР      | SSH      | Inbound and<br>Outbound | ansible_port                       | Installation                                                                |
| 27199 | ТСР      | Receptor | Inbound and<br>Outbound | receptor_list<br>ener_port         | Mesh<br>ALLOW<br>connection<br>from<br>controller(s)<br>to Receptor<br>port |

#### Table 5.4. Execution Nodes

| Port   | Protocol | Service | Direction               | Installer<br>Inventory<br>Variable                                                       | Required for                                                                                            |
|--------|----------|---------|-------------------------|------------------------------------------------------------------------------------------|----------------------------------------------------------------------------------------------------|
| 22     | ТСР      | SSH     | Inbound and<br>Outbound | ansible_port                                                                             | Installation                                                                                            |
| 80/443 | TCP      | SSH     | Inbound and<br>Outbound | Fixed value<br>(maps to Table<br>5.7<br>Automation<br>hub's "User<br>interface"<br>port) | Allows<br>execution<br>nodes to pull<br>the execution<br>environment<br>image from<br>automation<br>hub |

| Port  | Protocol | Service  | Direction               | Installer<br>Inventory<br>Variable | Required for                                                                                                    |
|-------|----------|----------|-------------------------|------------------------------------|----------------------------------------------------------------------------------------------------|
| 27199 | TCP      | Receptor | Inbound and<br>Outbound | receptor_list<br>ener_port         | Mesh - Nodes<br>directly peered<br>to controllers.<br>No hop nodes<br>involved.<br>27199 is bi-<br>directional for<br>the execution<br>nodes<br>ALLOW<br>connections<br>from<br>controller(s)<br>to Receptor<br>port (non-hop<br>connected<br>nodes)<br>ALLOW<br>connections<br>from hop<br>node(s) to<br>Receptor port<br>(if relayed<br>through hop<br>nodes) |

#### Table 5.5. Control Nodes

| Port | Protocol | Service | Direction               | Installer<br>Inventory<br>Variable | Required for |
|------|----------|---------|-------------------------|------------------------------------|--------------|
| 22   | ТСР      | SSH     | Inbound and<br>Outbound | ansible_port                       | Installation |

Red Hat Ansible Automation Platform 2.3 Red Hat Ansible Automation Platform Planning Guide

| Port  | Protocol | Service  | Direction               | Installer<br>Inventory<br>Variable | Required for                                                                                                    |
|-------|----------|----------|-------------------------|------------------------------------|----------------------------------------------------------------------------------------------------|
| 27199 | TCP      | Receptor | Inbound and<br>Outbound | receptor_list<br>ener_port         | Mesh - Nodes<br>directly peered<br>to controllers.<br>Direct nodes<br>involved.<br>27199 is bi-<br>directional for<br>execution<br>nodes<br>ENABLE<br>connections<br>from<br>controller(s)<br>to Receptor<br>port for non-<br>hop connected<br>nodes<br>ENABLE<br>connections<br>from hop<br>node(s) to<br>Receptor port<br>if relayed<br>through hop<br>nodes |
| 443   | ТСР      | Podman   | Inbound                 | nginx_https<br>_port               | UI/API                                                                                                    |

#### Table 5.6. Hybrid Nodes

| Port | Protocol | Service | Direction               | Installer<br>Inventory<br>Variable | Required for |
|------|----------|---------|-------------------------|------------------------------------|--------------|
| 22   | ТСР      | SSH     | Inbound and<br>Outbound | ansible_port                       | Installation |

| Port  | Protocol | Service  | Direction               | Installer<br>Inventory<br>Variable | Required for                                                                                                    |
|-------|----------|----------|-------------------------|------------------------------------|----------------------------------------------------------------------------------------------------|
| 27199 | TCP      | Receptor | Inbound and<br>Outbound | receptor_list<br>ener_port         | Mesh - Nodes<br>directly peered<br>to controllers.<br>No hop nodes<br>involved.<br>27199 is bi-<br>directional for<br>the execution<br>nodes<br>ENABLE<br>connections<br>from<br>controller(s)<br>to Receptor<br>port for non-<br>hop connected<br>nodes<br>ENABLE<br>connections<br>from hop<br>node(s) to<br>Receptor port<br>if relayed<br>through hop<br>nodes |
| 443   | ТСР      | Podman   | Inbound                 | nginx_https<br>_port               | UI/API                                                                                                    |

#### Table 5.7. Automation hub

| Port | Protocol | Service | Direction               | Installer<br>Inventory<br>Variable | Required for   |
|------|----------|---------|-------------------------|------------------------------------|----------------|
| 22   | ТСР      | SSH     | Inbound and<br>Outbound | ansible_port                       | Installation   |
| 80   | ТСР      | HTTP    | Inbound                 | Fixed value                        | User interface |
| 443  | ТСР      | HTTPS   | Inbound                 | Fixed value                        | User interface |

| Port | Protocol | Service    | Direction               | Installer<br>Inventory<br>Variable | Required for                                                                                                    |
|------|----------|------------|-------------------------|------------------------------------|----------------------------------------------------------------------------------------------------|
| 5432 | TCP      | PostgreSQL | Inbound and<br>Outbound | automationh<br>ub_pg_port          | Open <b>only</b> if<br>the internal<br>database is<br>used along<br>with another<br>component.<br>Otherwise, this<br>port should<br>not be open |

#### Table 5.8. Services Catalog

| Port | Protocol | Service    | Direction               | Installer<br>Inventory<br>Variable | Required for                                                                                                 |
|------|----------|------------|-------------------------|------------------------------------|----------------------------------------------------------------------------------------------------|
| 22   | ТСР      | SSH        | Inbound and<br>Outbound | ansible_port                       | Installation                                                                                                 |
| 443  | ТСР      | HTTPS      | Inbound                 | nginx_https<br>_port               | Access to<br>Service<br>Catalog user<br>interface                                                            |
| 5432 | TCP      | PostgreSQL | Inbound and<br>Outbound | pg_port                            | Open <b>only</b> if<br>the internal<br>database is<br>used.<br>Otherwise, this<br>port should<br>not be open |

#### Table 5.9. Red Hat Insights for Red Hat Ansible Automation Platform

| URL                                    | Required for                                    |
|----------------------------------------|-------------------------------------------------|
| http://api.access.redhat.com:443       | General account services, subscriptions         |
| https://cert-api.access.redhat.com:443 | Insights data upload                            |
| https://cert.cloud.redhat.com:443      | Inventory upload and Cloud Connector connection |
| https://cloud.redhat.com               | Access to Insights dashboard                    |

#### Table 5.10. Automation Hub

| URL                                                                                                    | Required for                                                |
|----------------------------------------------------------------------------------------------------|-------------------------------------------------------------|
| https://console.redhat.com:443                                                                            | General account services, subscriptions                     |
| https://catalog.redhat.com                                                                                | Indexing execution environments                             |
| https://sso.redhat.com:443                                                                                | ТСР                                                         |
| https://automation-hub-prd.s3.amazonaws.com<br>https://automation-hub-prd.s3.us-east-<br>2.amazonaws.com/ | Firewall access                                             |
| https://galaxy.ansible.com                                                                                | Ansible Community curated Ansible content                   |
| https://ansible-galaxy-ng.s3.dualstack.us-east-<br>1.amazonaws.com                                        |                                                             |
| https://registry.redhat.io:443                                                                            | Access to container images provided by Red Hat and partners |
| https://cert.cloud.redhat.com:443                                                                         | Red Hat and partner curated Ansible Collections             |

#### Table 5.11. Execution Environments (EE)

| URL                            | Required for                                                |
|--------------------------------|-------------------------------------------------------------|
| https://registry.redhat.io:443 | Access to container images provided by Red Hat and partners |
| cdn.quay.io:443                | Access to container images provided by Red Hat and partners |
| cdn01.quay.io:443              | Access to container images provided by Red Hat and partners |
| cdn02.quay.io:443              | Access to container images provided by Red Hat and partners |
| cdn03.quay.io:443              | Access to container images provided by Red Hat and partners |

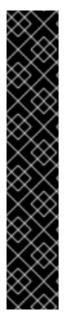

#### IMPORTANT

Image manifests and filesystem blobs are served directly from **registry.redhat.io**. However, from 1 May 2023, filesystem blobs are served from **quay.io** instead. To avoid problems pulling container images, you must enable outbound connections to the listed **quay.io** hostnames.

Make this change to any firewall configuration that specifically enables outbound connections to **registry.redhat.io**.

Use the hostnames instead of IP addresses when configuring firewall rules.

After making this change, you can continue to pull images from **registry.redhat.io**. You do not require a **quay.io** login, or need to interact with the **quay.io** registry directly in any way to continue pulling Red Hat container images.

For more information, see the article here

# CHAPTER 6. ATTACHING YOUR RED HAT ANSIBLE AUTOMATION PLATFORM SUBSCRIPTION

You **must** have valid subscriptions attached on all nodes before installing Red Hat Ansible Automation Platform. Attaching your Ansible Automation Platform subscription allows you to access subcription-only resources necessary to proceed with the installation.

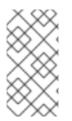

#### NOTE

Attaching a subscription is unnecessary if you have enabled Simple Content Access Mode on your Red Hat account. Once enabled, you will need to register your systems to either Red Hat Subscription Management (RHSM) or Satellite before installing the Ansible Automation Platform. See Simple Content Access Mode for more information.

#### Procedure

1. Obtain the **pool\_id** for your Red Hat Ansible Automation Platform subscription:

# subscription-manager list --available --all | grep "Ansible Automation Platform" -B 3 -A 6

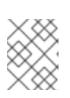

#### NOTE

Do not use MCT4022 as a **pool\_id** for your subscription because it can cause Ansible Automation Platform subscription attachment to fail.

#### Example

An example output of the **subsciption-manager list** command. Obtain the **pool\_id** as seen in the **Pool ID:** section:

Subscription Name: Red Hat Ansible Automation, Premium (5000 Managed Nodes) Provides: Red Hat Ansible Engine Red Hat Ansible Automation Platform SKU: MCT3695 Contract: ```` Pool ID: <pool\_id> Provides Management: No Available: 4999 Suggested: 1

2. Attach the subscription:

# subscription-manager attach --pool=<pool\_id>

You have now attached your Red Hat Ansible Automation Platform subscriptions to all nodes.

#### Verification

• Verify the subscription was successfully attached:

# subscription-manager list --consumed

#### Troubleshooting

 If you are unable to locate certain packages that came bundled with the Ansible Automation Platform installer, or if you are seeing a *Repositories disabled by configuration* message, try enabling the repository using the command: Red Hat Ansible Automation Platform 2.3 for RHEL 8

subscription-manager repos --enable ansible-automation-platform-2.3-for-rhel-8-x86\_64-rpms

Red Hat Ansible Automation Platform 2.3 for RHEL 9

subscription-manager repos --enable ansible-automation-platform-2.3-for-rhel-9-x86\_64-rpms

# CHAPTER 7. CHOOSING AND OBTAINING A RED HAT ANSIBLE AUTOMATION PLATFORM INSTALLER

Choose the Red Hat Ansible Automation Platform installer you need based on your Red Hat Enterprise Linux environment internet connectivity. Review the scenarios below and determine which Red Hat Ansible Automation Platform installer meets your needs.

# 7.1. INSTALLING WITH INTERNET ACCESS

Choose the Red Hat Ansible Automation Platform installer if your Red Hat Enterprise Linux environment is connected to the internet. Installing with internet access retrieves the latest required repositories, packages, and dependencies. Choose one of the following ways to set up your Ansible Automation Platform installer.

#### Tarball install

- 1. Navigate to the Red Hat Ansible Automation Platform download page .
- 2. Click Download Now for the Ansible Automation Platform <latest-version > Setup.
- 3. Extract the files:

\$ tar xvzf ansible-automation-platform-setup-<latest-version>.tar.gz

#### **RPM** install

1. Install the Ansible Automation Platform Installer Package v.2.3 for RHEL 8 for x86\_64

\$ sudo dnf install --enablerepo=ansible-automation-platform-2.3-for-rhel-8-x86\_64-rpms ansible-automation-platform-installer

v.2.3 for RHEL 9 for x86-64

\$ sudo dnf install --enablerepo=ansible-automation-platform-2.3-for-rhel-9-x86\_64-rpms ansible-automation-platform-installer

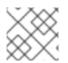

#### NOTE

dnf install enables the repo as the repo is disabled by default.

When you use the RPM installer, the files are placed under the **/opt/ansible-automation-platform/installer** directory.

# 7.2. INSTALLING WITHOUT INTERNET ACCESS

Use the Red Hat Ansible Automation Platform **Bundle** installer if you are unable to access the internet, or would prefer not to install separate components and dependencies from online repositories. Access to Red Hat Enterprise Linux repositories is still needed. All other dependencies are included in the tar archive.

n.....

#### Proceaure

- 1. Navigate to https://access.redhat.com/downloads/content/480
- 2. Click Download Now for the Ansible Automation Platform <latest-version > Setup Bundle
- 3. Extract the files:

\$ tar xvzf ansible-automation-platform-setup-bundle-<latest-version>.tar.gz

# CHAPTER 8. ABOUT THE INSTALLER INVENTORY FILE

Red Hat Ansible Automation Platform works against a list of managed nodes or hosts in your infrastructure that are logically organized, using an inventory file. You can use the Red Hat Ansible Automation Platform installer inventory file to specify your installation scenario and describe host deployments to Ansible. By using an inventory file, Ansible can manage a large number of hosts with a single command. Inventories also help you use Ansible more efficiently by reducing the number of command line options you have to specify.

The inventory file can be in one of many formats, depending on the inventory plugins that you have. The most common formats are **INI** and **YAML**. Inventory files listed in this document are shown in INI format.

The location of the inventory file depends on the installer you used. The following table shows possible locations:

| Installer      | Location                                                                     |
|----------------|------------------------------------------------------------------------------|
| Bundle tar     | /ansible-automation-platform-setup-bundle- <latest-version></latest-version> |
| Non-bundle tar | /ansible-automation-platform-setup- <latest-version></latest-version>        |
| RPM            | /opt/ansible-automation-platform/installer                                   |

You can verify the hosts in your inventory using the command:

ansible all -i <path-to-inventory-file. --list-hosts

#### Example inventory file

[automationcontroller] host1.example.com host2.example.com Host4.example.com

[automationhub] host3.example.com

[database] Host5.example.com

[all:vars] admin\_password='<password>'

pg\_host=" pg\_port="

pg\_database='awx' pg\_username='awx' pg\_password='<password>' registry\_url='registry.redhat.io' registry\_username='<registry username>' registry\_password='<registry password>'

The first part of the inventory file specifies the hosts or groups that Ansible can work with.

# 8.1. GUIDELINES FOR HOSTS AND GROUPS

#### Databases

- When using an external database, ensure the **[database]** sections of your inventory file are properly set up.
- To improve performance, do not colocate the database and the automation controller on the same server.

#### Automation hub

- If there is an **[automationhub]** group, you must include the variables **automationhub\_pg\_host** and **automationhub\_pg\_port**.
- Add Ansible automation hub information in the **[automationhub]** group.
- Do not install Ansible automation hub and automation controller on the same node.
- Provide a reachable IP address or fully qualified domain name (FQDN) for the
  [automationhub] and [automationcontroller] hosts to ensure that users can synchronize and
  install content from Ansible automation hub and automation controller from a different node.
  The FQDN must not contain either the or the \_ symbols, as it will not be processed correctly.

Do not use localhost.

#### Private automation hub

- Do not install private automation hub and automation controller on the same node.
- You can use the same PostgreSQL (database) instance, but they must use a different (database) name.
- If you install private automation hub from an internal address, and have a certificate which only encompasses the external address, it can result in an installation you cannot use as a container registry without certificate issues.

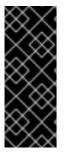

#### IMPORTANT

You must separate the installation of automation controller and Ansible automation hub because the **[database]** group does not distinguish between the two if both are installed at the same time.

If you use one value in **[database]** and both automation controller and Ansible automation hub define it, they would use the same database.

#### Automation controller

• Automation controller does not configure replication or failover for the database that it uses. automation controller works with any replication that you have.

#### **Clustered installations**

- When upgrading an existing cluster, you can also reconfigure your cluster to omit existing instances or instance groups. Omitting the instance or the instance group from the inventory file is not enough to remove them from the cluster. In addition to omitting instances or instance groups from the inventory file, you must also deprovision instances or instance groups before starting the upgrade. See Deprovisioning nodes or groups. Otherwise, omitted instances or instances or instance groups continue to communicate with the cluster, which can cause issues with automation controller services during the upgrade.
- If you are creating a clustered installation setup, you must replace **[localhost]** with the hostname or IP address of all instances. Installers for automation controller, automation hub, and automation services catalog do not accept **[localhost]** All nodes and instances must be able to reach any others by using this hostname or address. You cannot use the localhost **ansible\_connection=local** on one of the nodes. Use the same format for the host names of all the nodes.

Therefore, this does not work:

[automationhub] localhost ansible\_connection=local hostA hostB.example.com 172.27.0.4

Instead, use these formats:

[automationhub] hostA hostB hostC

or

[automationhub] hostA.example.com hostB.example.com hostC.example.com

### 8.2. DEPROVISIONING NODES OR GROUPS

You can deprovision nodes and instance groups using the Ansible Automation Platform installer. Running the installer will remove all configuration files and logs attached to the nodes in the group.

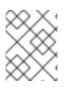

#### NOTE

You can deprovision any hosts in your inventory except for the first host specified in the **[automationcontroller]** group.

To deprovision nodes, append **node\_state=deprovision** to the node or group within the inventory file.

#### For example:

To remove a single node from a deployment:

[automationcontroller] host1.example.com host2.example.com host4.example.com node\_state=deprovision

or

To remove an entire instance group from a deployment:

[instance\_group\_restrictedzone] host4.example.com host5.example.com

[instance\_group\_restrictedzone:vars] node\_state=deprovision

### 8.3. INVENTORY VARIABLES

The second part of the example inventory file, following **[all:vars]**, is a list of variables used by the installer. Using **all** means the variables apply to all hosts.

To apply variables to a particular host, use [hostname:vars]. For example, [automationhub:vars].

### 8.4. RULES FOR DECLARING VARIABLES IN INVENTORY FILES

The values of string variables are declared in quotes. For example:

pg\_database='awx' pg\_username='awx' pg\_password='<password>'

When declared in a **:vars** section, INI values are interpreted as strings. For example, **var=FALSE** creates a string equal to **FALSE**. Unlike host lines, **:vars** sections accept only a single entry per line, so everything after the = must be the value for the entry. Host lines accept multiple **key=value** parameters per line. Therefore they need a way to indicate that a space is part of a value rather than a separator. Values that contain whitespace can be quoted (single or double). See the Python shlex parsing rules for details.

If a variable value set in an INI inventory must be a certain type (for example, a string or a boolean value), always specify the type with a filter in your task. Do not rely on types set in INI inventories when consuming variables.

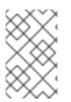

#### NOTE

Consider using YAML format for inventory sources to avoid confusion on the actual type of a variable. The YAML inventory plugin processes variable values consistently and correctly.

If a parameter value in the Ansible inventory file contains special characters, such as #, { or }, you must double-escape the value (that is enclose the value in both single and double quotation marks).

For example, to use **mypasswordwith#hashsigns** as a value for the variable **pg\_password**, declare it as **pg\_password='''mypasswordwith#hashsigns'''** in the Ansible host inventory file.

### 8.5. SECURING SECRETS IN THE INVENTORY FILE

You can encrypt sensitive or secret variables with Ansible Vault. However, encrypting the variable names as well as the variable values makes it hard to find the source of the values. To circumvent this, you can encrypt the variables individually using **ansible-vault encrypt\_string**, or encrypt a file containing the variables.

#### Procedure

1. Create a file labeled **credentials.yml** to store the encrypted credentials.

\$ cat credentials.yml

admin\_password: my\_long\_admin\_pw pg\_password: my\_long\_pg\_pw registry\_password: my\_long\_registry\_pw

2. Encrypt the credentials.yml file using ansible-vault.

\$ ansible-vault encrypt credentials.ymlNew Vault password:Confirm New Vault password:Encryption successful

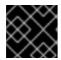

#### IMPORTANT

Store your encrypted vault password in a safe place.

3. Verify that the **credentials.yml** file is encrypted.

\$ cat credentials.yml
\$ANSIBLE\_VAULT;1.1;
AES25636383639653562386534316333339613833363064653364656138313534353135303
764646165393765393063303065323466663330646232363065316666310a37306230313337
633963383130303334313534383962613632303761636632623932653062343839613639653
6356433656162333133653636616639313864300a3532393734333133396134653263393130
35633565353464356538653631633464343835346432376638623533613666326136343323
131633436393939646132656164333634306335343039356462646330343839663362323033
65383763

4. Run **setup.sh** for installation of Ansible Automation Platform 2.3 and pass both **credentials.yml** and the **--ask-vault-pass option**.

\$ ANSIBLE\_BECOME\_METHOD='sudo' ANSIBLE\_BECOME=True ANSIBLE\_HOST\_KEY\_CHECKING=False ./setup.sh -e @credentials.yml -- --ask-vault-pass

# **8.6. ADDITIONAL INVENTORY FILE VARIABLES**

You can further configure your Red Hat Ansible Automation Platform installation by including additional variables in the inventory file. These configurations add optional features for managing your Red Hat Ansible Automation Platform. Add these variables by editing the inventory file using a text editor.

A table of predefined values for inventory file variables can be found in Inventory File Variables in the *Red Hat Ansible Automation Platform Installation Guide*.

# **CHAPTER 9. SUPPORTED INSTALLATION SCENARIOS**

Red Hat supports the following installations scenarios for Red Hat Ansible Automation Platform:

#### Additional resources

To edit inventory file parameters to specify a supported installation scenario, see Inventory file examples based on installation scenarios in the *Red Hat Ansible Automation Platform Installation Guide*.

# 9.1. STANDALONE AUTOMATION CONTROLLER WITH A DATABASE ON THE SAME NODE, OR A NON-INSTALLER MANAGED DATABASE

This scenario includes installation of automation controller, including the web frontend, REST API backend, and database on a single machine. It installs PostgreSQL, and configures the automation controller to use that as its database. This is considered the standard automation controller installation scenario.

# 9.2. STANDALONE AUTOMATION CONTROLLER WITH AN EXTERNAL MANAGED DATABASE

This scenario includes installation of the automation controller server on a single machine and configures communication with a remote PostgreSQL instance as its database. This remote PostgreSQL can be a server you manage, or can be provided by a cloud service such as Amazon RDS.

# 9.3. STANDALONE AUTOMATION HUB WITH A DATABASE ON THE SAME NODE, OR A NON-INSTALLER MANAGED DATABASE

This scenario includes installation of automation hub, including the web frontend, REST API backend, and database on a single machine. It installs PostgreSQL, and configures the automation hub to use that as its database.

# 9.4. STANDALONE AUTOMATION HUB WITH AN EXTERNAL MANAGED DATABASE

This scenario includes installation of the automation hub server on a single machine, and installs a remote PostgreSQL database, managed by the Red Hat Ansible Automation Platform installer.

### 9.5. PLATFORM INSTALLATION WITH A DATABASE ON THE AUTOMATION CONTROLLER NODE, OR NON-INSTALLER MANAGED DATABASE

This scenario includes installation of automation controller and automation hub with a database on the automation controller node, or a non-installer managed database.

# 9.6. PLATFORM INSTALLATION WITH AN EXTERNAL MANAGED DATABASE

This scenario includes installation of automation controller and automation hub and configures communication with a remote PostgreSQL instance as its database. This remote PostgreSQL can be a server you manage, or can be provided by a cloud service such as Amazon RDS.

# 9.7. MULTI-MACHINE CLUSTER INSTALLATION WITH AN EXTERNAL MANAGED DATABASE

This scenario includes installation of multiple automation controller nodes and an automation hub instance and configures communication with a remote PostgreSQL instance as its database. This remote PostgreSQL can be a server you manage, or can be provided by a cloud service such as Amazon RDS. In this scenario, all automation controller are active and can execute jobs, and any node can receive HTTP requests.

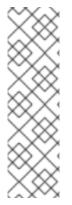

#### NOTE

- Running in a cluster setup requires any database that automation controller uses to be external—PostgreSQL must be installed on a machine that is not one of the primary or secondary tower nodes. When in a redundant setup, the remote PostgreSQL version requirements is **PostgreSQL 13**.
  - See Clustering for more information on configuring a clustered setup.
- Provide a reachable IP address for the **[automationhub]** host to ensure users can sync content from Private Automation Hub from a different node.